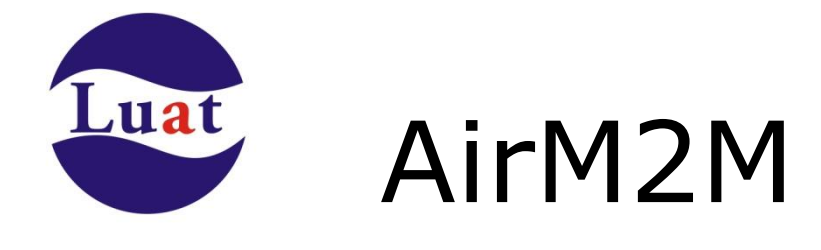

# **Air268F** 模块 **S268F** 开发板使用说明

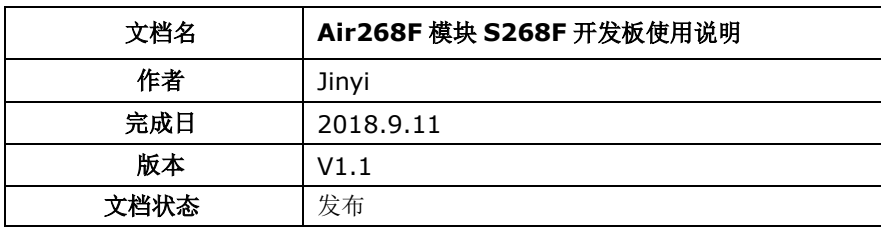

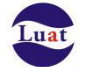

## 修改记录:

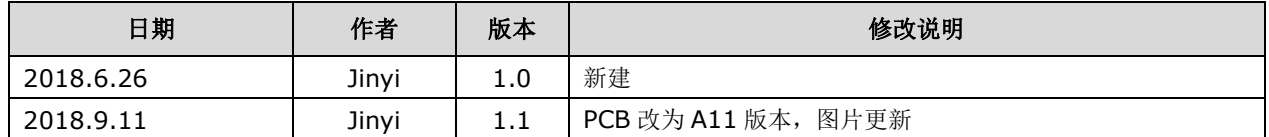

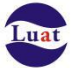

## **1.** 概述

Air268F 模块开发板 S268F 是专用于 Air268F GPRS 模块在开源环境下的开发评估板。S268F 板内 集成了 GPRS 运行所需要的必要外设,如 SIM 卡座,天线,供电等,能保证只需 USB 线连接 PC 就能使 整个系统运行,同时还配置了配套的外设配件,如 TFT 屏幕, 30M 摄像头, 喇叭, 键盘等, 可以用用于主 扫支付等应用。

开发板的配置如下:

- 默认 PCB 天线形式以方便调试。同时兼容 1 代射频同轴连接器
- ▶ MicroUSB 连接器直接 5V 供电。
- ▶ 内置 DCTODC 降压到 4V 供电, 模块电源更稳定。
- 通用串口以及其他 IO 均以排针引出。
- ▶ 内置串口转 USB 芯片,可以通过拨杆开关选择连接 UART1 还是 HOST 串口, 通过 MicroUSB 连 接器连接 PC,调试更方便。同时 UART1 也通过排针引出,板内集成电平转换电路可以直接与 5V 串口相连。
- > 模块 RESET 按键以及开机按键。
- 通用 led 指示灯,开机状态指示灯。
- ▶ 内置驻极体 mic。
- 内置立体声耳机座。
- > 内置硬件开门狗芯片可实现看门狗复位功能。
- 简易式 microSIM 卡座。 配套配件:
- > 30M SPI 接口工业级摄像头。
- ▶ 1.7" SPI TFT 128\*128 像素彩屏。
- **> 4X4 键盘板**
- > M3 螺丝柱底座 X4

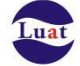

## **2.** 接口分布介绍

PCB天线

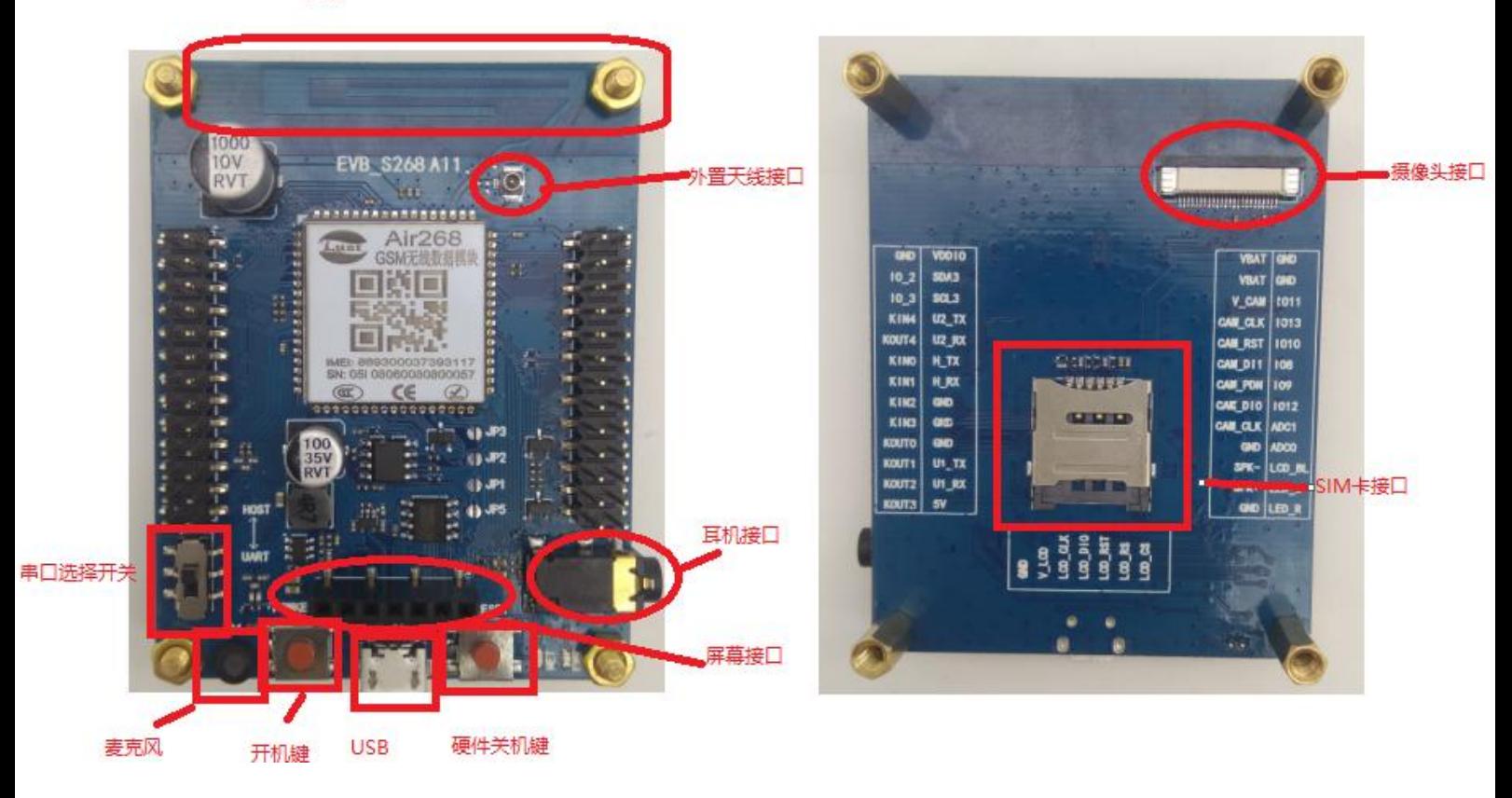

## **3.** 外设安装说明

## **4.1** 螺丝柱

4 个螺丝柱分别从开发板底面穿过四个角上的螺丝孔,然后用螺帽从上面锁紧。

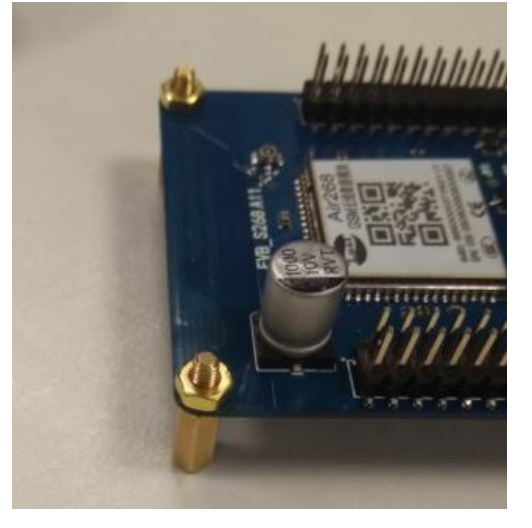

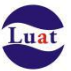

## **4.2** 摄像头

摄像头是装在底面的 FPC 连接器上, 如图, 注意将摄像头 FPC 的金手指朝向插入连接器。

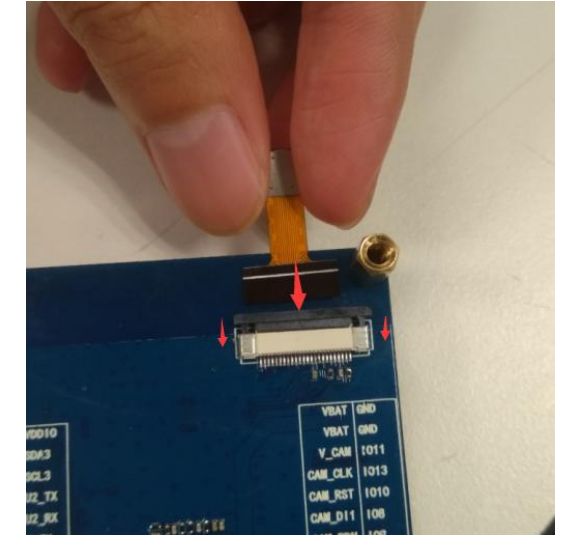

## **4.3** 屏幕安装

S268F 开发板正面上下有一个排针母座,对应屏幕的排针,将屏幕插入即可。注意, S268F 目前支持两 种种屏:

左边的 1.8 寸彩屏 8pin 脚和右边的 1.7 寸彩屏 7pin 脚, 1.8 寸屏多一个 BL 管脚, 在 S268F 上不要插入 插座即可。

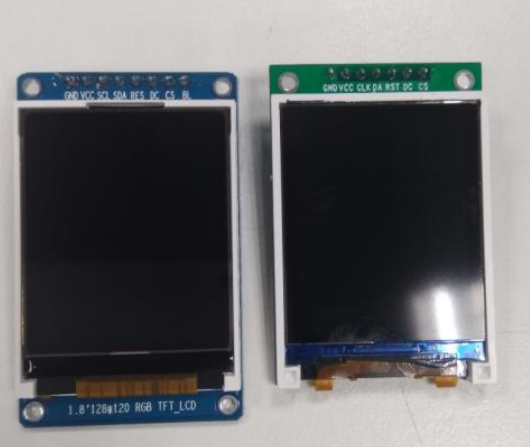

对于 1.7 寸屏, 直接对应 S268F 上的插座插上即可。

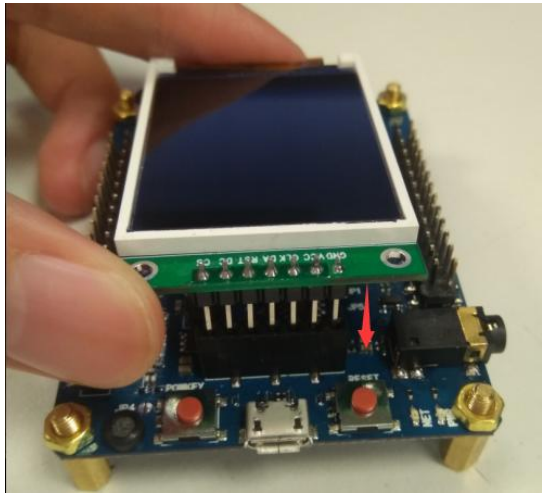

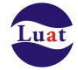

### 对于 1.8 寸屏, 右边针脚对齐, 左边留出 BL 针脚即可

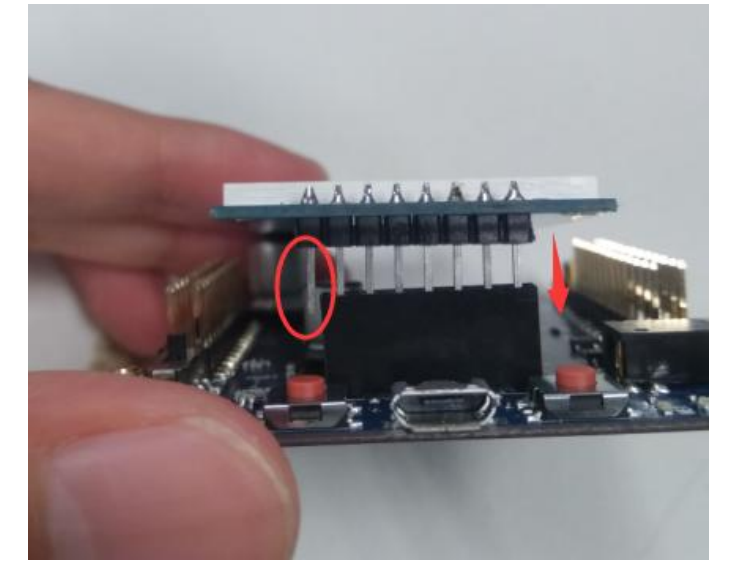

## **4.4** 键盘板安装

键盘板对应插入右边排针的最下方的 8 个针脚,注意方向不要错

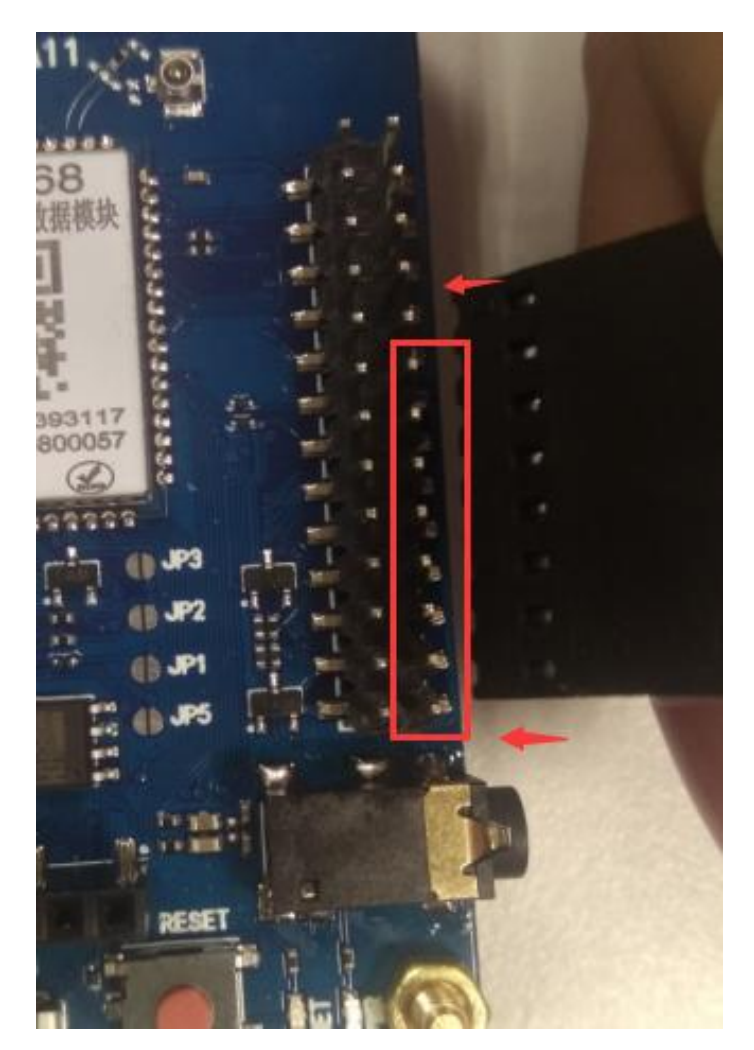

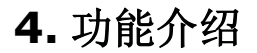

## **5.1** 供电

Air268F 开发板支持多种供电方式,包括 5V 排针供电, USB 接口 5V 供电;电池端排针供电(4.2~3.5V)。

#### **USB** 线供电:

S268F 有 1 个 USB 连接器, 可以通过 USB 线连接 PC 或 5V 充电器供电。

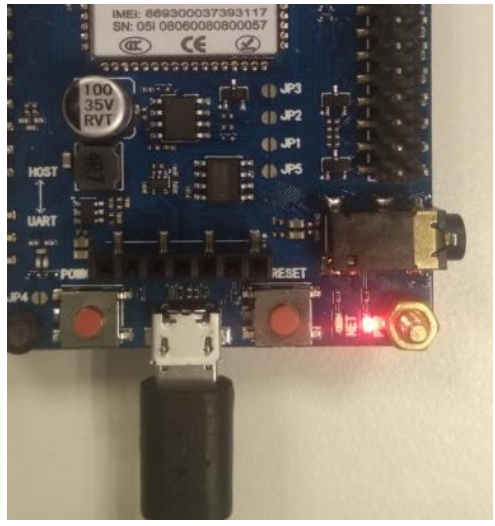

#### **5V** 串口线供电:

将 5V 供电的串口线的红线和黑线分板与模块的"5V"和"GND"排针相连。如下图。在拨杆开关拨到上 方打开电源后, 按下开机键, S268F 右下角的红灯亮起时表示供电成功。

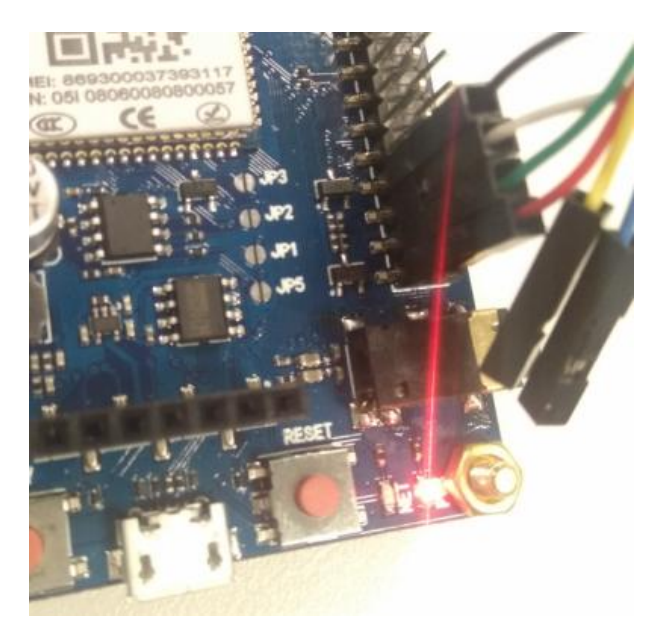

注意:

#### 5V 串口线供电和 USB 供电不要同时接上。

锂电池或外接直流电源供电:

S268F 把模块的供电管脚通过排针引出,可以通过这个 VBAT 针脚直接给模块供电,供电电压范围为 4.2V 到 3.5V。可以用锂电池直接相连或者用外部直流电源连接,如下图。要注意正负极。

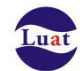

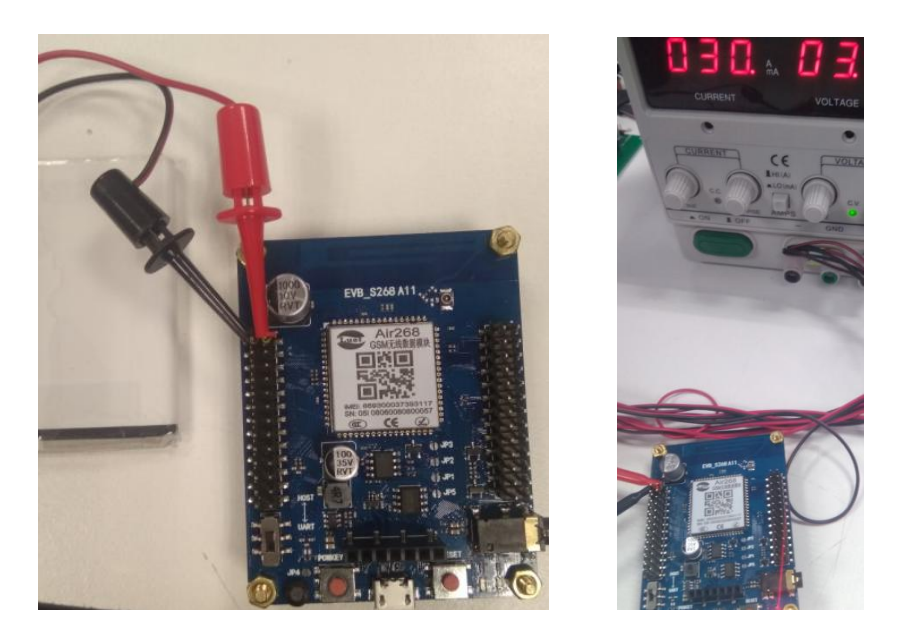

注意: 当使用 5V 供电方式的时候,由于 PC 的 USB 口供电峰值最大只到 500mA,低于 GSM 系统要求 2A 供电能力的需求。在一般的软件调试和一般的使用时没有问题,但是在模块进行长时间连续射频发射时,模 块供电端会有电压跌落,造成电源电压不稳定的现象,所以如果在测试长时间连续 GPRS 发射时,有可能会 导致几率掉电关机的现象,因此,在测试长时间连续 GPRS 发射的应用时强烈推荐用锂电池供电或用供电能 力大于 2A 的直流电源供电。

## **5.2** 开机关机

● 开机

S268F 开发板在供电正确连接后, 是不会自动开机, 需要长按开机键大于 2S 后松开, 此时红色开机指 示灯常亮,随后绿色通用指示灯(默认做网络指示灯)闪烁,表示开机成功。

注意: 如果按开机键的时间不足, 红色开机指示灯会熄灭, 表示开机失败。 电池供电的开机方式与 USB 供电开机方式相同。

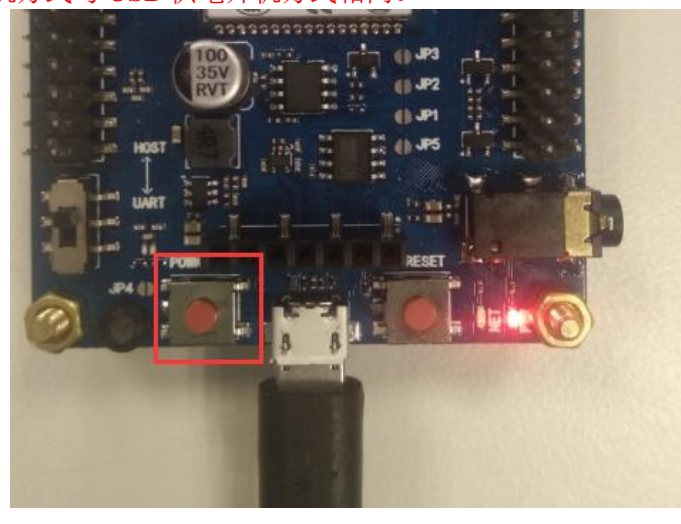

S268F 开发板还支持上电自动开机的方式,要设置这种方式需要将开发板上的 JP4 跳点用锡短接。开发 板上电后会自动开机。

注意:配置成自动开机后,无法通过软件调用关机接口的方式实现关机,只能通过切断模块供电实现 关机。

关机

在开机状态下长按开机键 2S 以上,模块会进入软件关机流程,当开机指示灯熄灭后表示关机动作完成。 (需要软件支持)

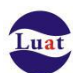

#### **Air268F** 模块 **S268F** 开发板使用说明

另一种方式是通过短按 RESET 按键实现硬件关机,这种关机方式为硬件关机,通常用于在模块死机或 异常状态时恢复用。

注意:RESET 按键是硬件关机功能,不能实现重启功能,但是在自动开机配置下,按 REST 按键会将 模块关机,随后硬件自动上电开机,从而间接实现重启功能

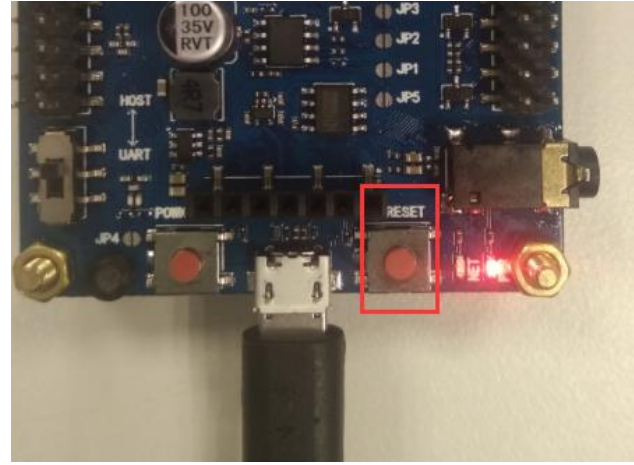

### **5.3** 下载调试及串口连接

S268F 内置了 CH330N 串口转 USB 芯片,可以将模块的串口转成 USB 接口通过 USB 连接器引出, 用户 只需用普通 microUSB 数据线连接开发板即可。

 Air268F 有两路通用串口和一路 host 串口,其中只能通过 HOST 串口进行底层版本下载或者 luat 脚本下 载。通用串口均不支持下下载。

S268F 有一个串口选择拨杆开关,通过拨动开关选择相应的串口以连接到串转换芯片上。开关拨到上方 表示连接的是 HOST 下载串口, 拨到下方连接的是 UART1 串口, 如下图, 出厂默认是 HOST 串口配置。

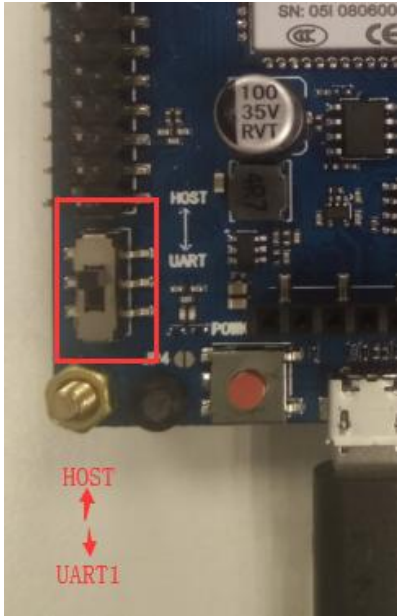

S268F另外还将 HOST串口和UART1 串口通过排针引出,可以使用带杜邦头的串口线连接。其中UART1 内置了电平转换电路,可以直接连接 3V 到 5V 电平的 TTL 串口外设。

#### 注意:

1.当拨杆开关配置成 UART1 时,排针上的 UART1 接口不可用。如果 UART1 排针需要连接外置 USB 转 TTL 线或连接到外置设备,请务必将跳线帽配置成 HOST 串口模式。

2.HOST 串口波特率固定为 921600, 且输出的调试信息的数据包是有特殊的通信协议, 如果用普通的串口工 具查看 HOST 口打印信息, 是会有乱码现象, 需要用专用的 trace 工具查看打印。

3. 由于插 USB 不能使模块开机,因此使用相应下载工具进行下载时还需要按下开机键才能开机触发下载, 而当模块处于开机状态时,只按 rest 按键也不能触发下载或握手动作,还需要按开机键开机。

![](_page_9_Picture_1.jpeg)

### **5.4** 天线相关说明

S268F 默认采用主板内置的 PCB GSM 天线, 已达到方便开发使用, 减少成本的目的。同时也兼容了第 一代同轴射频座连接外置天线,以满足对天线性能要求较高的应用需求。

如果需要使用同轴射频座,只需要将 PCB 通路上的 0 欧姆电阻换到入为位置即可, 如下图

![](_page_9_Picture_5.jpeg)

![](_page_10_Picture_1.jpeg)

S268F 内置 2 个 LED 指示灯分别是开机状态指示灯,通用指示灯(默认出厂版本设置为通用指示灯)。 开机状态指示灯:

- 当系统进入充电开机模式或正常开机模式时,就会常亮。注意,此灯由硬件控制,软件无法控制。 通用指示灯:
- 此灯由模块的 KP\_LED\_R 控制,可以通过修改脚本控制此灯的行为,当时默认出厂为网络指示灯用:
- 1) 飞行模式:常灭
- 2) 未检测到 SIM 卡: 亮 0.3 秒, 灭 5.7 秒
- 3) 检测到 SIM 卡,未注册上 GSM 网络:亮 0.3 秒,灭 3.7 秒 IDLE 状态下指示灯的点亮和熄灭时长(毫秒)
- 4) 注册上 GSM 网络, 未附着上 GPRS 网络: 亮 0.3 秒, 灭 0.7 秒
- CREG 状态下指示灯的点亮和熄灭时长(毫秒)
- 5) 附着上 GPRS 网络, 未连接上服务器: 亮 0.3 秒, 灭 1.7 秒
- CGATT 状态下指示灯的点亮和熄灭时长(毫秒)
- 6) 连接上服务器:亮 0.1 秒,灭 0.1 秒
- SCK 状态下指示灯的点亮和熄灭时长(毫秒)

![](_page_10_Picture_14.jpeg)

图 2

![](_page_11_Picture_1.jpeg)

## **5.7** 音频接口

S268F 支持一路 mic 输入和一路 speaker 输出, 以方便开发者进行录音或语音播报方面的开发与调试。 MIC 为内置一个驻极体 mic,而另一路音频输出由排针引出,可以直接接 8 欧姆喇叭,同时内置耳机插座, 支持双通道立体声

![](_page_11_Picture_4.jpeg)

![](_page_12_Picture_0.jpeg)

### **5.8** 硬件看门狗功能

S268F 板上内置了一颗 luat 专用看门狗芯片, 在系统死机时对系统进行自动恢复, 详细请参考《Luat 专 用看门狗芯片设计手册》。板上在与看门狗芯片的各个 IO 中串联的,4 个断点 JP1, JP2, JP3, JP5, 如下图, 默认是断开的,即默认看门狗不连接模块。如果需要调试看门狗,可以通过将断点用锡连接起来。注意,如 果使用看门狗功能, GPIO31 和 GPIO30 就会被占用, 请不用另做他用。

![](_page_12_Picture_4.jpeg)

## **5.9** 键盘功能

S268F 支持连接配套的 4X4 阵列键盘。对应的键值如下:

![](_page_12_Picture_102.jpeg)